# **DellTM Dual Video USB 3.0 Dokovací stanice**

**Uživatelská příručka**

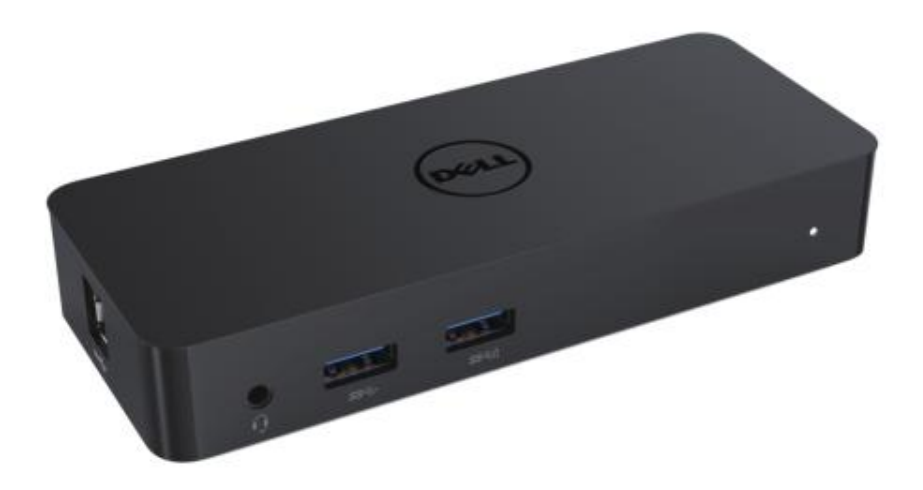

**Model: D1000**

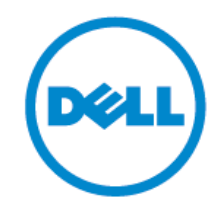

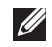

**POZNÁ MKA: POZNÁ MKA vás upozorní na důležité informace, které vám pomohou využívat počítač efektivněji.**

**UPOZORNĚNÍ: UPOZORNĚNÍ vás upozorní na riziko ztráty údajů nebo potenciální nebezpečí, které hrozí vašemu hardwaru v případě nedodržení pokynů.**

**VÝSTRAHA: VÝSTRAHA vás upozorní na možné poškození majetku, ujmu na zdraví nebo smrtelný úraz**

#### **© 2017 Dell Inc. Všechna práva vyhrazena.**

Informace v tomto dokumentu mohou být změněny bez předchozího upozornění. Jakékoli reprodukování tohoto materiálu bez písemného souhlasu společnosti Dell Inc. je přísně zakázáno.

Ochranné známky použité v tomto textu: Dell a logo Dell jsou ochrannými známkami společnosti Dell Inc; Intel®, Centrino®, Core™ a Atom™ jsou ochrannými známkami nebo registrovanými ochrannými známkami společnosti Intel Corporation v USA a dalších zemích; Microsoft®, Windows® a úvodní logo Windows jsou buďto ochrannými známkami nebo registrovanými ochrannými známkami společnosti Microsoft Corporation v USA a/nebo dalších zemích; Bluetooth® je registrovanou ochrannou známkou ve vlastnictví společnosti Bluetooth SIG, Inc. a společnost Dell ji používá na základě licence; Blu-ray Disc™ je ochrannou známkou ve vlastnictví společnosti Blu-ray Disc Association (BDA) a používá se jako licence k diskům a přehrávačům; v tomto dokuementu mohou být navíc použity další ochranné známky a obchodní názvy k označení subjektů nárokujících si svá práva na značky a názvy produktů. Společnost Dell Inc. si nečiní nárok na žádné ochranné známky a obchodní názvy, vyjma svých vlastních.

 $2017 - 06$  Rev. A02

#### **Obsah**

- a.Dokovací stanice Dell USB 3.0 (D1000)
- b. Kabel USB 3.0 I/O
- c. Napájecí adaptér a napájecí kabel

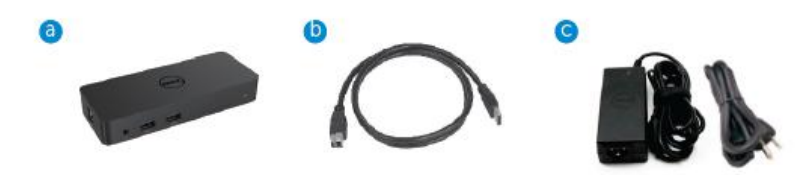

#### **Technické údaje**

Vstupy

- 1 x USB 3.0 (standardní typ B)
- 1 x port pro stejnosměrný proud

#### Výstupy

- $\bullet$  2 x USB 3.0
- 1 x USB 3.0 pro sdílení napájení (  $\bar{\bf{n}}$  ) s podporou nabíjení baterií BC 1.2 a 2.1A
- $\bullet$  1 x VGA
- $\bullet$  1 x HDMI
- $\bullet$  1 x port pro monitor
- **Gigabit Ethernet**
- Combo audio (Sluchátka/Mikrofon)

#### **U obrazovky podporováno maximální rozlišení a frekvence obnovování:**

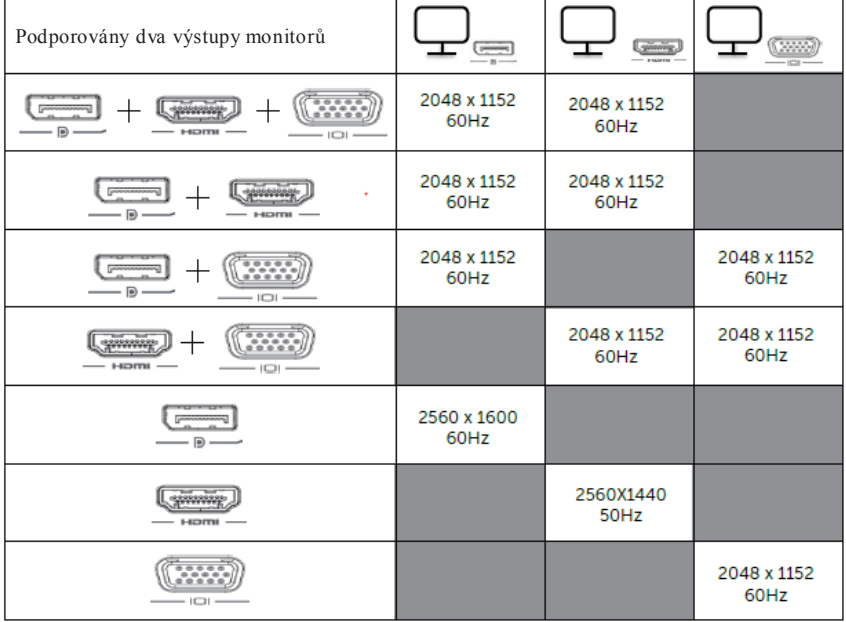

# **Náhled výrobku**

Pohled zepředu

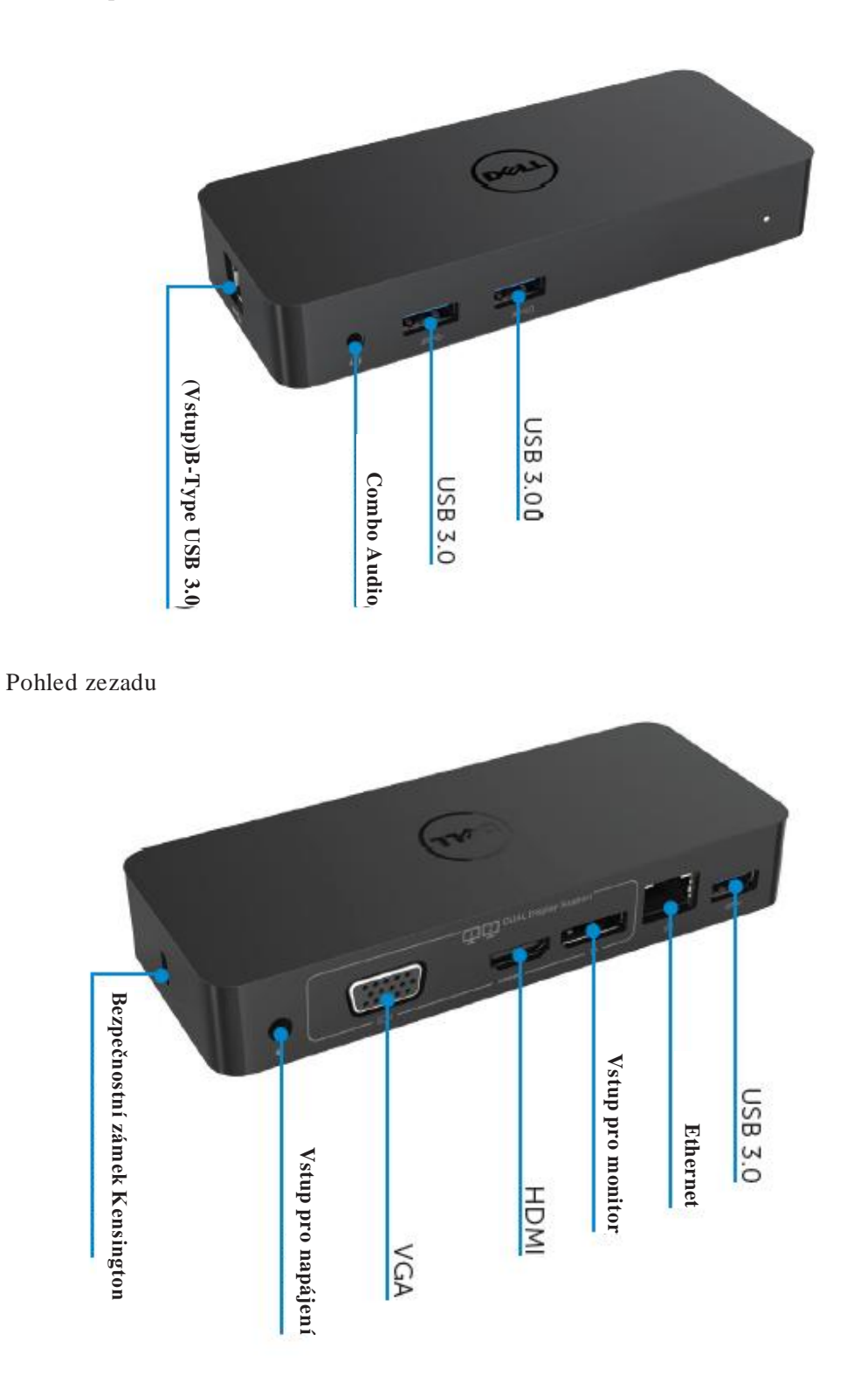

4

#### **Doporučené systémové požadavky**

#### Hardware

Procesor: Intel Core i5 nebo i7 2+GHz / AMD Llano nebo vyšší Paměť: 4 GB

Video karta: Intel HD 4000, ATI Radeon HD5/6xxx, NVidia GeForce 4xxM nebo vyšší\*

\*Technické parametry procesoru splňují i Intel Core 2 Quad, i3 , i5 , i7 nebo AMD Phenom, Jaguar.

USB: Min. jeden USB 3.0 port

#### Operační systém

Win 7/Win 8/ Win 8.1/Win 10; 32/64bitů Chrome OS R51 kupředu

#### **Doporučený napájecí adaptér**

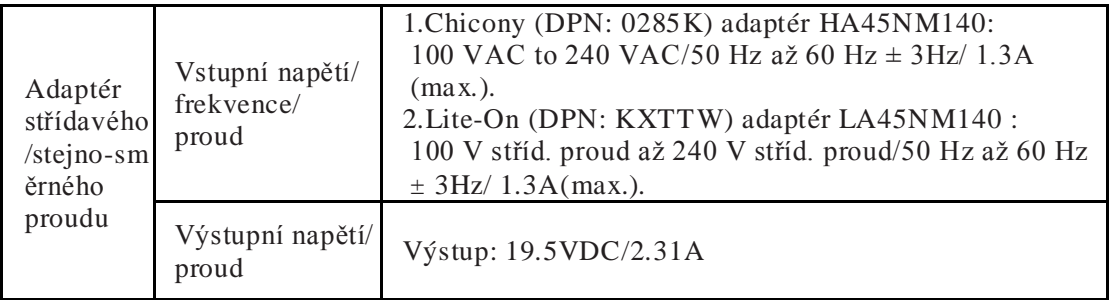

## **Provozní teplota**

Max. provozní teplota je 40 oC

#### **Nastavení Windows 7/8/8.1/10**

#### Poznámka: Nastavení bez USB flash disku.

1. Připojte vaší dokovací stanici k počítači.

Doporučujeme vám stáhnout si nejnovější ovladače z webové stránky DisplayLink, kterou naleznete na www.displaylink.com/support

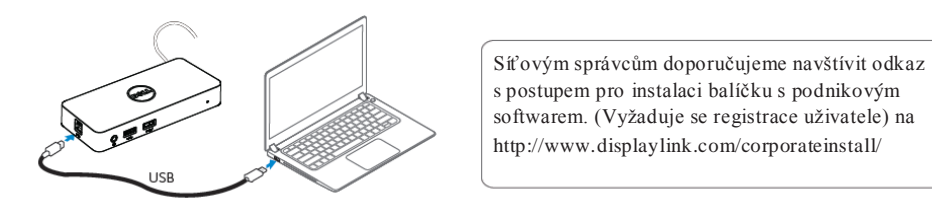

- 2.Windows automaticky spustí instalaci ovladače DisplayLink.
- 3.Postupujte podle pokynů na obrazovce, dokud instalace nebude dokončena.

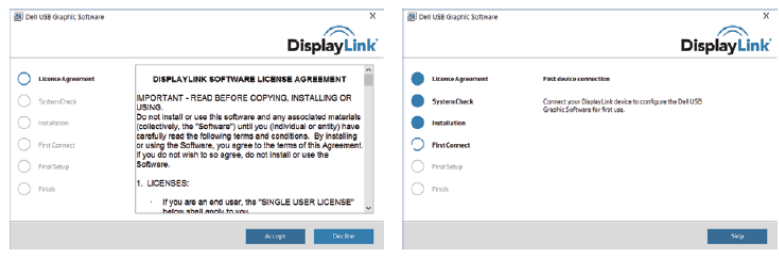

4. Připojte dokovací stanici a periferní zařízení k počítači.

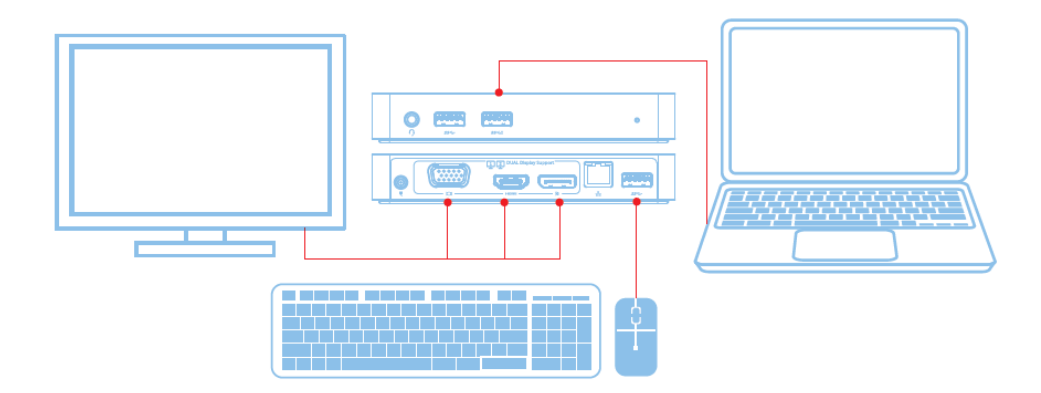

### **Caratteristiche**

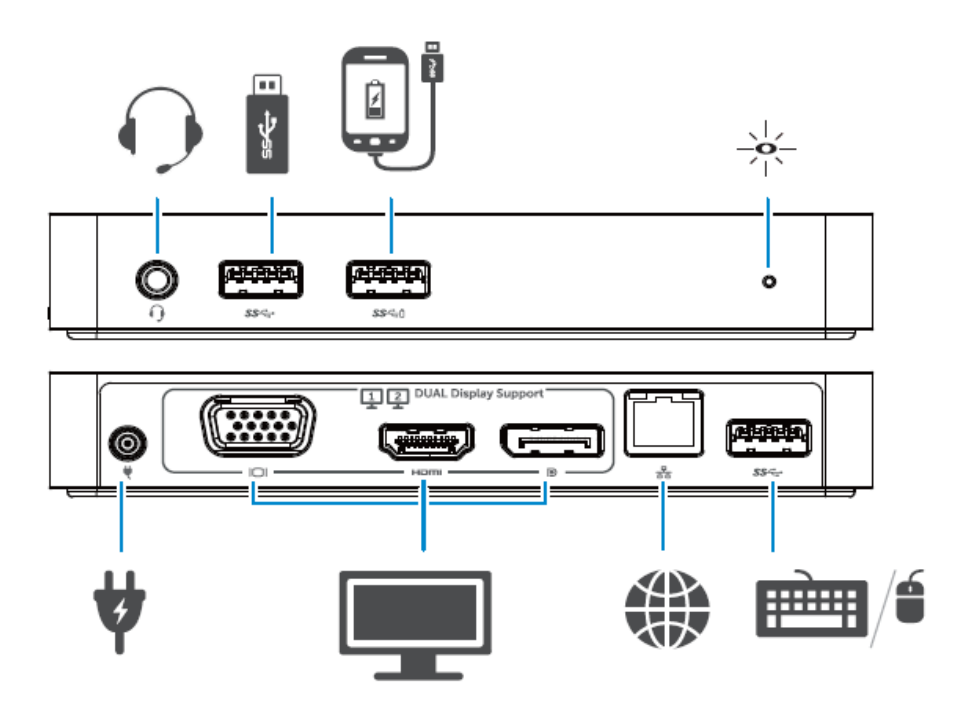

#### **Nabídka správce DisplayLink**

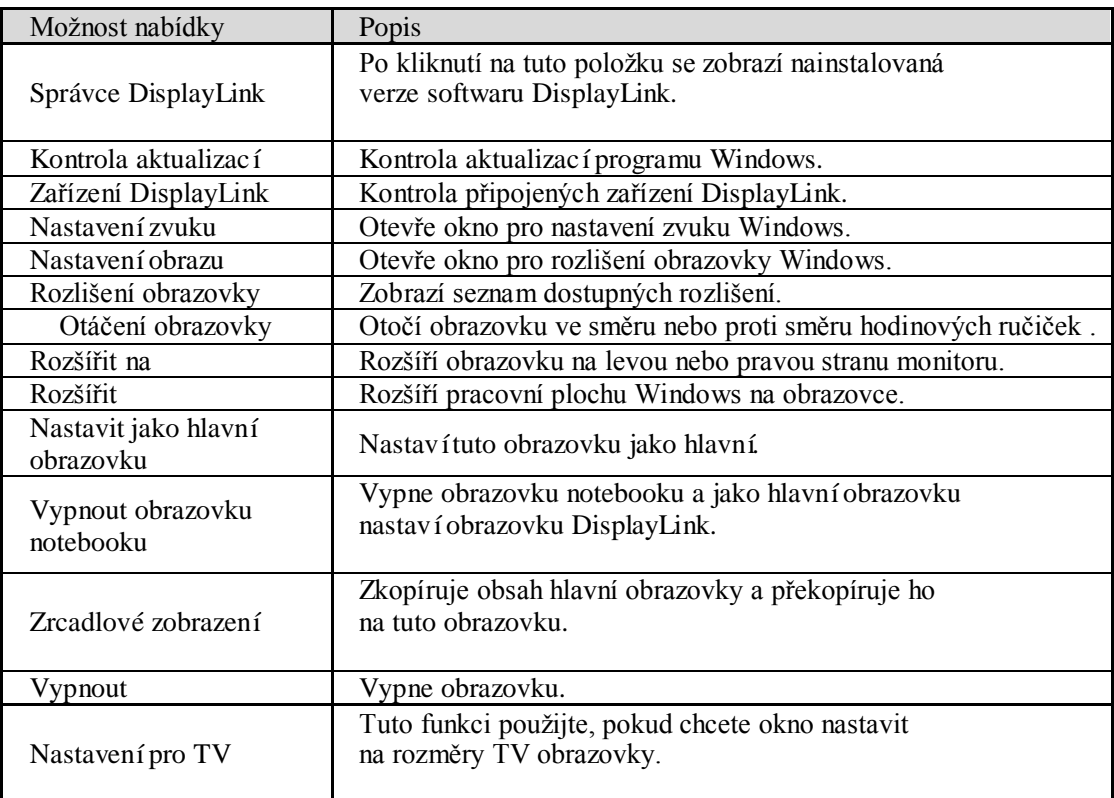

#### **Jak nastavit rozšíření obrazovky**

- 1. Klikněte na ikonu DisplayLink. <u>Lot</u>
- 2. Vyberte Rozšířit.

Zařízení se nyní rozšíří stejným způsobem jako naposledy, kdy byla obrazovka v tomto režimu. Pro další ovládání použijte podnabídku Rozšířit na a vyberte jednu z možností. Zařízení tak zůstane v režimu rozšířené obrazovky a umístí ji vlevo / vpravo / nad / pod hlavní (primární) obrazovku.

#### **Jak nastavit obrazovku do režimu zrcadlové zobrazení**

- 1. Klikněte na ikonu DisplayLink. 團
- 2. Vyberte Zrcadlové zobrazení.

Rozlišení, barevná hloubka a obnovovací frekvence primární obrazovky budou replikovány na monitoru připojeném k DisplayLink USB Graphics Device.

#### **Nastavení pro TV konfiguraci**

1.Pokud chcete nakonfigurovat Nastavení pro TV, vyberte jednu z možností grafického uživatelského rozhraní DisplayLink. Objeví se následující rozhraní:

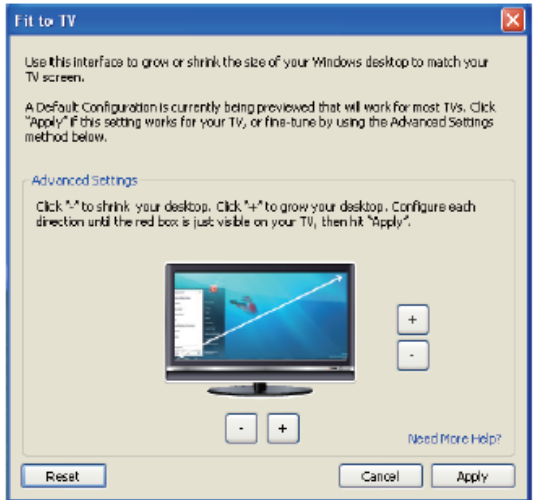

Na obrazovce DisplayLink se rovněž zobrazí červená čára.

Červená čára ukazuje rozměry nové pracovní plochy Windows. Pro změnu rozměrů červené čáry použijte ovladače  $\psi^*$ a  $\psi^*$ , na rozhraní Nastavení pro TV, dokud nebudou obě obrazovky stejně velké.

- Poznámka: Přesnější konfiguraci rozměrů čáry dosáhněte stisknutím klávesy CTRL a kliknutím na "+" nebo "-"
- 3.Když se červená čára kryje s okraji TV obrazovky, klikněte na "Použít" pro změnu velikosti pracovní plochy Windows.

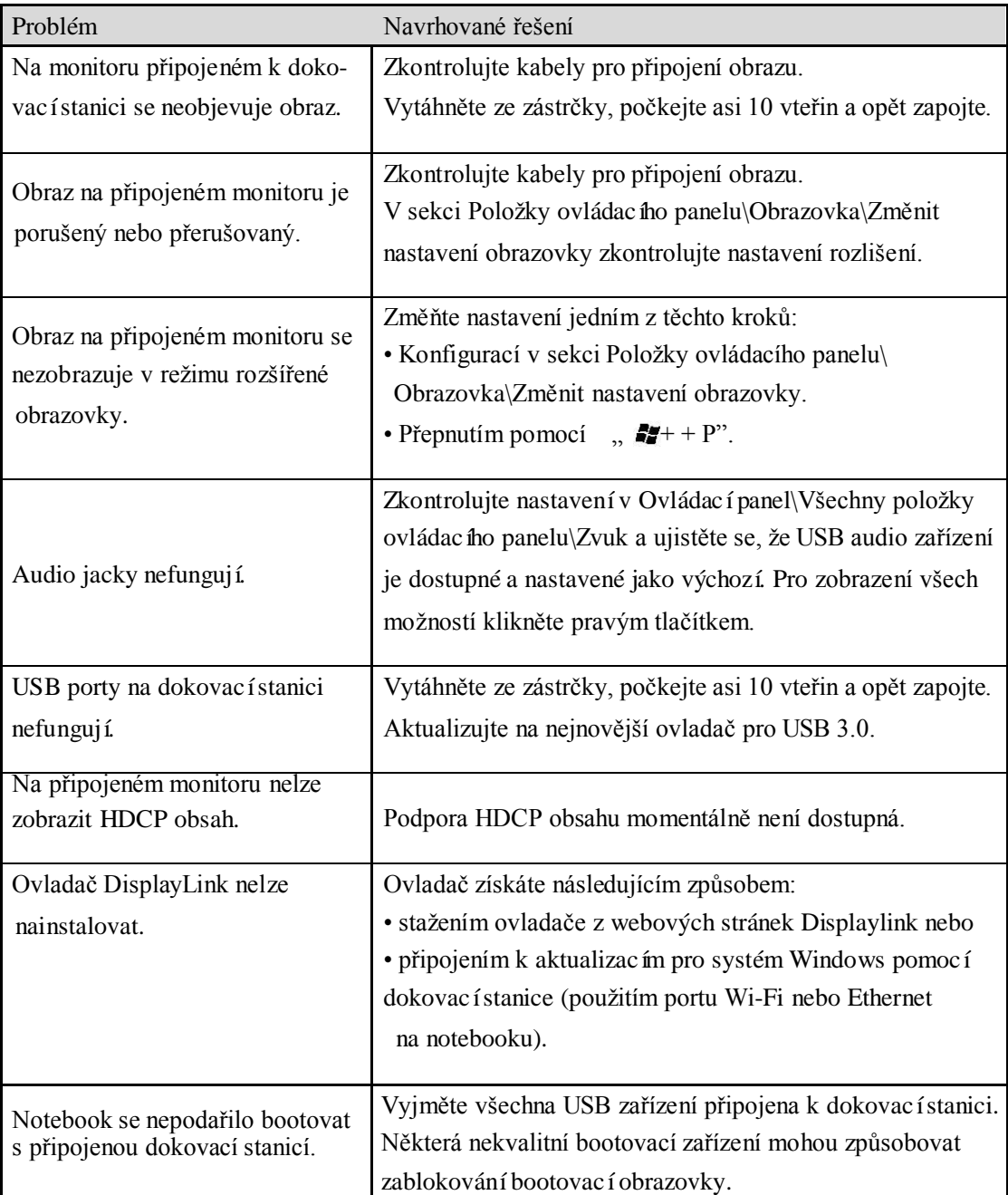

# **Často kladené otázky k dokovací stanici Dell Dual Video USB 3.0 D1000**

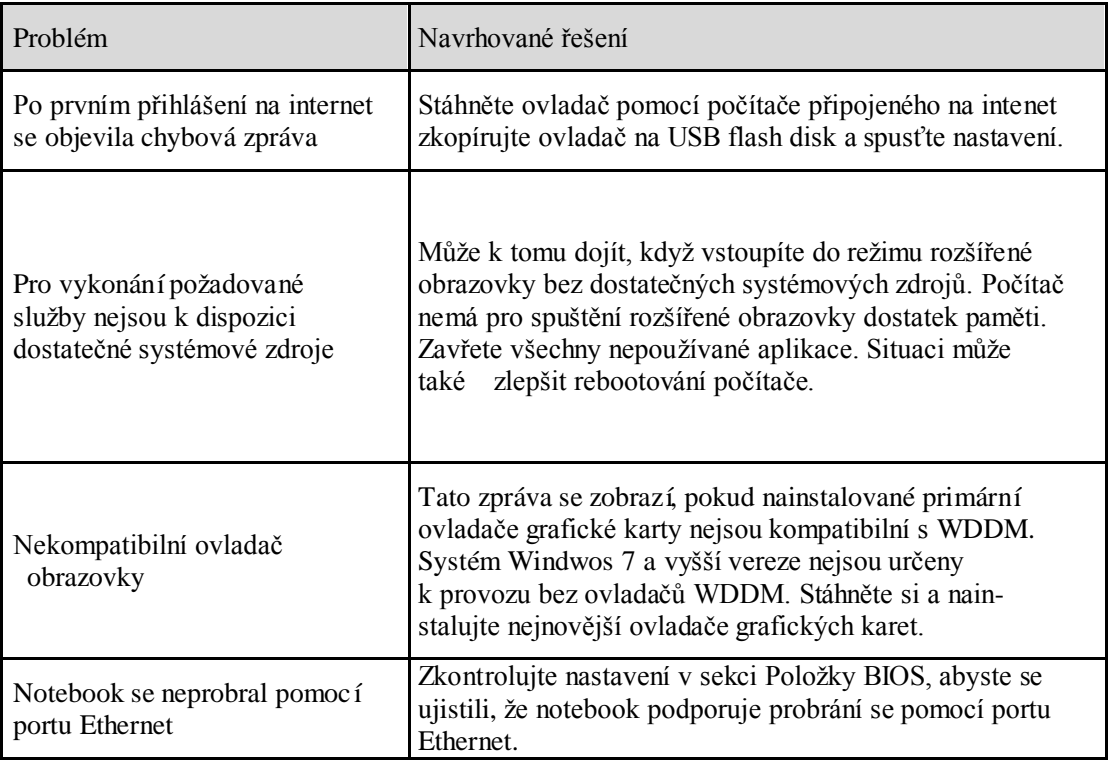

#### **Kontrolka napájení LED**

Běžný provozní mód: jasně bílé

světlo

Pohotovostní režim: bílé světlo

Vypnuto: žádné světlo

#### **Informace o předpisech**

Dokovací stanice Dell Dual Video USB 3.0 D1000 splňuje nařízení FCC/CE mezinárodní regulační, technické a environmentální předpisy.

#### **Kontaktujte společnost Dell:**

- 1.Navštivte webové stránky www.dell.com/support
- 2. Vyberte kategorii podpory.
- 3. Vyberte požadovanou službu nebo kontakt na podporu dle vaší potřeby.

Nebo navštivte: [http://www.displaylink.com/support/.](http://www.displaylink.com/support/)

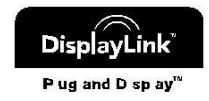